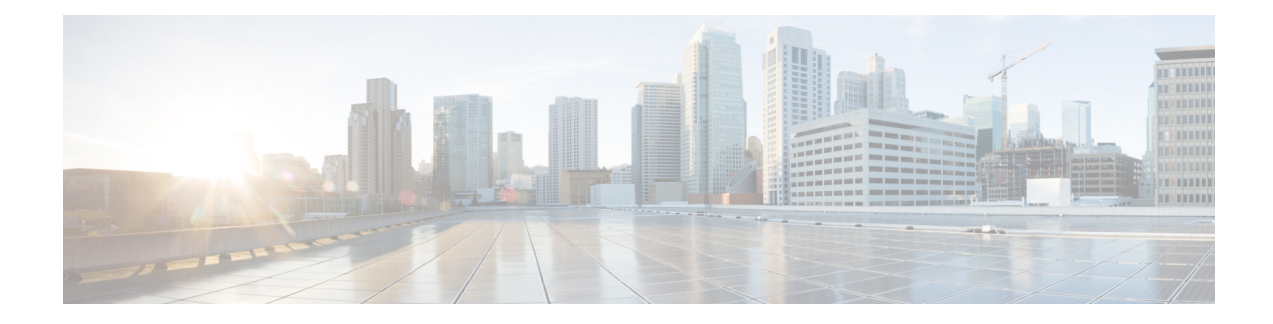

# **RADIUS for Multiple UDP Ports**

RADIUS security servers are identified on the basis of their hostname or IP address, hostname and specific UDP port numbers, or IP address and specific UDP port numbers. The combination of the IP address and UDP port number creates a unique identifier, allowing different ports to be individually defined as RADIUS hosts providing a specific authentication, authorization, and accounting (AAA) service. This unique identifier enables RADIUS requests to be sent to multiple UDP ports on a server at the same IP address. If two different host entries on the same RADIUS server are configured for the same service—for example, accounting—the second host entry configured acts as a failover backup to the first one. If the first host entry fails to provide accounting services, the network access server tries the second host entry configured on the same device for accounting services.

- Finding Feature Information, on page 1
- Prerequisites for RADIUS for Multiple UDP Ports, on page 1
- Information About RADIUS for Multiple UDP Ports, on page 2
- How to Configure RADIUS for Multiple UDP Ports, on page 3
- Configuration Examples for RADIUS for Multiple UDP Ports, on page 4
- Additional References, on page 5
- Feature Information for RADIUS for Multiple UDP Ports, on page 5

### **Finding Feature Information**

Your software release may not support all the features documented in this module. For the latest caveats and feature information, see Bug Search Tool and the release notes for your platform and software release. To find information about the features documented in this module, and to see a list of the releases in which each feature is supported, see the feature information table.

Use Cisco Feature Navigator to find information about platform support and Cisco software image support. To access Cisco Feature Navigator, go to www.cisco.com/go/cfn. An account on Cisco.com is not required.

# **Prerequisites for RADIUS for Multiple UDP Ports**

To configure RADIUS on your Cisco device or access server, you must perform these tasks:

• Use the **aaa new-model** global configuration command to enable AAA. AAA must be configured if you plan to use RADIUS.

- Use the **aaa authentication** global configuration command to define method lists for RADIUS authentication.
- Use line and interface commands to enable the defined method lists to be used.

## **Information About RADIUS for Multiple UDP Ports**

### **Device-to-RADIUS Server Communication**

The RADIUS host is normally a multiuser system running RADIUS server software from Cisco (CiscoSecure ACS), Livingston, Merit, Microsoft, or another software provider. Configuring device to RADIUS server communication can have several components:

- · Hostname or IP address
- Authentication destination port
- Accounting destination port
- Timeout period
- Retransmission value
- Key string

RADIUS security servers are identified on the basis of their hostname or IP address, hostname and specific UDP port numbers, or IP address and specific UDP port numbers. The combination of the IP address and UDP port number creates a unique identifier, allowing different ports to be individually defined as RADIUS hosts providing a specific AAA service. This unique identifier enables RADIUS requests to be sent to multiple UDP ports on a server at the same IP address. If two different host entries on the same RADIUS server are configured for the same service—for example, accounting—the second host entry configured acts as a failover backup to the first one. If the first host entry fails to provide accounting services, the network access server tries the second host entry configured on the same device for accounting services. (The RADIUS host entries are tried in the order they are configured.)

A RADIUS server and a Cisco device use a shared secret text string to encrypt passwords and exchange responses. To configure RADIUS to use the AAA security commands, you must specify the host running the RADIUS server daemon and a secret text (key) string that it shares with the device.

The timeout, retransmission, and encryption key values are configurable globally for all RADIUS servers, on a per-server basis or in some combination of global and per-server settings. To apply these settings globally to all RADIUS servers communicating with the device, use the three unique global commands: **radius-server timeout**, **radius-server retransmit**, and **radius-server key**. To apply these values on a specific RADIUS server, use the **radius-server host** command.

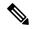

Note

You can configure both global and per-server timeout, retransmission, and key value commands simultaneously on the same Cisco network access server. If both global and per-server functions are configured on a device, the per-server timer, retransmission, and key value commands override global timer, retransmission, and key value commands.

# How to Configure RADIUS for Multiple UDP Ports

### **Configuring Device-to-RADIUS Server Communication**

#### **SUMMARY STEPS**

- 1. enable
- 2. configure terminal
- 3. radius server server-name
- 4. address ipv4 ip-address
- **5.** key {0 string | 7 string | string}
- 6. retransmit retries
- 7. timeout seconds
- 8. radius-server deadtime minutes
- 9. exit

#### **DETAILED STEPS**

|        | Command or Action                                       | Purpose                                                                                           |  |
|--------|---------------------------------------------------------|---------------------------------------------------------------------------------------------------|--|
| Step 1 | enable                                                  | Enables privileged EXEC mode.                                                                     |  |
|        | Example:                                                | • Enter your password if prompted.                                                                |  |
|        | Device> enable                                          |                                                                                                   |  |
| Step 2 | configure terminal                                      | Enters global configuration mode.                                                                 |  |
|        | Example:                                                |                                                                                                   |  |
|        | Device# configure terminal                              |                                                                                                   |  |
| Step 3 | radius server server-name                               | Specifies the name for the RADIUS server.                                                         |  |
|        | Example:                                                |                                                                                                   |  |
|        | Device(config)# radius server rad1                      |                                                                                                   |  |
| Step 4 | address ipv4 ip-address                                 | Assigns an IP address to the RADIUS server.                                                       |  |
|        | Example:                                                |                                                                                                   |  |
|        | Device(config-radius-server)# address ipv4<br>10.45.1.2 |                                                                                                   |  |
| Step 5 | key {0 string   7 string   string}                      | Specifies the shared secret text string used between the device and a RADIUS server.              |  |
|        | Example:                                                |                                                                                                   |  |
|        | Device(config-radius-server)# key myRaDIUSpassword      | <b>Note</b> In this step, the encryption key value is configured globally for all RADIUS servers. |  |

|        | Command or Action                                                                           | Purpose                                                                                                    |  |
|--------|---------------------------------------------------------------------------------------------|----------------------------------------------------------------------------------------------------|--|
|        |                                                                                             | • Use the <b>0</b> <i>string</i> option to configure an unencrypted shared secret. Use the <b>7</b> <i>string</i> option to configure an encrypted shared secret.                                        |  |
| Step 6 | retransmit <i>retries</i><br>Example:                                                       | Specifies how many times the device transmits each<br>RADIUS request to the server before giving up (the default<br>is 3).                                                                               |  |
|        | <pre>Device(config-radius-server)# retransmit 25</pre>                                      | <b>Note</b> In this step, the retransmission value is configured globally for all RADIUS servers.                                                                                                    |  |
| Step 7 | <pre>timeout seconds Example: Device(config-radius-server)# timeout 6</pre>                 | Specifies for how many seconds a device waits for a reply<br>to a RADIUS request before retransmitting the request.NoteIn this step, the timeout value is configured<br>globally for all RADIUS servers. |  |
| Step 8 | <pre>radius-server deadtime minutes Example: Device(config)# radius-server deadtime 5</pre> | Specifies for how many minutes a RADIUS server that is<br>not responding to authentication requests is passed over by<br>requests for RADIUS authentication.                                             |  |
| Step 9 | exit<br>Example:<br>Device(config)# exit                                                    | Returns to privileged EXEC mode.                                                                                                    |  |

## **Configuration Examples for RADIUS for Multiple UDP Ports**

### Example: Device-to-RADIUS Server Communication

The following example shows how to configure two RADIUS servers with specific timeout, retransmit, and key values. In this example, the **aaa new-model** command enables AAA services on the device, and specific AAA commands define the AAA services. The **retransmit** command changes the global retransmission value to 4 for all RADIUS servers. The **host** command configures specific timeout, retransmission, and key values for the RADIUS server hosts with IP addresses 172.16.1.1 and 172.29.39.46.

```
! Enable AAA services on the device and define those services.
aaa new-model
aaa authentication login default group radius
aaa authentication login console-login none
aaa authentication ppp default group radius
aaa authorization network default group radius
aaa accounting exec default start-stop group radius
aaa accounting network default start-stop group radius
enable password tryitl
!
Device (config) # radius server rad1
```

```
Device(config-radius-server)# address ipv4 10.45.1.2
Device(config-radius-server)# key myRaDIUSpassword
Device(config-radius-server)# retransmit 25
Device(config-radius-server)# timeout 6
Device(config)# exit
```

### **Example: RADIUS Server with Server-Specific Values**

The following example shows how to configure server-specific timeout, retransmit, and key values for the RADIUS server with IP address 172.31.39.46:

radius-server host 172.31.39.46 timeout 6 retransmit 5 key rad123

### **Additional References**

| Related Topic      | Document Title                                                                                                    |
|--------------------|----------------------------------------------------------------------------------------------------|
| Cisco IOS commands | Cisco IOS Master Command List, All Releases                                                                                                    |
| Security commands  | <ul> <li>Cisco IOS Security Command Reference: Commands A to C</li> <li>Cisco IOS Security Command Reference: Commands D to L</li> <li>Cisco IOS Security Command Reference: Commands M to R</li> <li>Cisco IOS Security Command Reference: Commands S to Z</li> </ul> |
| AAA                | <i>Authentication, Authorization, and Accounting Configuration Guide</i> (part of the Securing User Services Configuration Library)                                                                                                    |

#### **Related Documents**

#### **Technical Assistance**

| Description                                                                                                    | Link |
|----------------------------------------------------------------------------------------------------|------|
| The Cisco Support and Documentation website provides<br>online resources to download documentation, software,<br>and tools. Use these resources to install and configure<br>the software and to troubleshoot and resolve technical<br>issues with Cisco products and technologies. Access to<br>most tools on the Cisco Support and Documentation<br>website requires a Cisco.com user ID and password. |      |

## Feature Information for RADIUS for Multiple UDP Ports

The following table provides release information about the feature or features described in this module. This table lists only the software release that introduced support for a given feature in a given software release train. Unless noted otherwise, subsequent releases of that software release train also support that feature.

Use Cisco Feature Navigator to find information about platform support and Cisco software image support. To access Cisco Feature Navigator, go to www.cisco.com/go/cfn. An account on Cisco.com is not required.

| Feature Name                               | Releases                                                                                               | Feature Information                                                                                                    |
|--------------------------------------------|----------------------------------------------------------------------------------------------------|----------------------------------------------------------------------------------------------------|
| Feature Name RADIUS for Multiple UDP Ports | Releases<br>Cisco IOS 12.0(7)T<br>Cisco IOS 12.2(4)T<br>Cisco IOS 12.2(27)SBA<br>Cisco IOS 12.2(33)SRC | RADIUS security servers are<br>identified on the basis of their<br>hostname or IP address, hostname<br>and specific UDP port numbers, or<br>IP address and specific UDP port<br>numbers. The combination of the<br>IP address and UDP port number<br>creates a unique identifier, allowing<br>different ports to be individually<br>defined as RADIUS hosts<br>providing a specific AAA service.<br>This unique identifier enables<br>RADIUS requests to be sent to<br>multiple UDP ports on a server at<br>the same IP address. |
|                                            |                                                                                                    | The following command was introduced or modified: <b>radius-server host</b> .                                                                                                    |

Table 1: Feature Information for RADIUS for Multiple UDP Ports